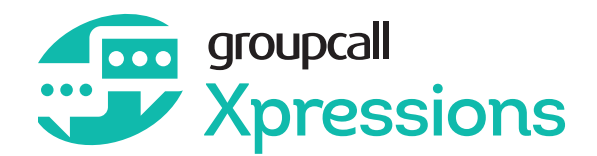

# **HOW TO ACCESS XPRESSIONS**

**1. Install the Xpressions app or access Xpressions Desktop by clicking on the links below or by searching for 'Groupcall Xpressions' in your app store:**

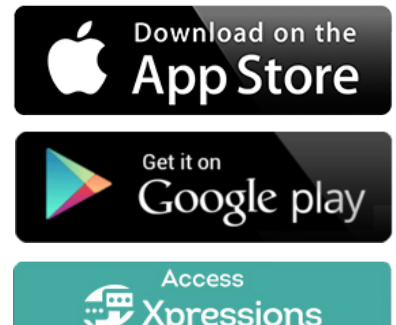

**Xpressions** via PC/Mac

#### **2. When you have installed the app, open it and enter your email address. Then click 'Next'.**

N.B. All personal information you use needs to be an exact match for the address your school has on file. If you have any issues with entering your details, please contact your school as the record they hold may be incorrect.

#### **3. Enter your mobile number and click 'Next'.**

When you have entered your mobile number correctly you will receive a text message containing a 6 digit code.

#### **4. Enter this code on screen and press 'Login'.**

If you do not receive a code, use the 'Resend Code' function. Please be aware that this can take up to five minutes depending on your reception and network provider.

#### **5. Create a Password**

It is recommended that you create a password for your account at this stage. If you need to login again, or on another device, having a password will make your login process easier.

# **WHAT CAN I USE XPRESSIONS FOR?**

**Once you have followed the steps above you will be able to see some or all of the following information depending on the services your school subscribes to.** 

### **Xpressions Core is available for free to your school and will allow you to:**

- **Instantly send and receive free** messages in over 100 languages
- **C** Flag messages received to easily retrieve later
- **2** Easily filter messages by category
- $\bigcirc$  See lunch balance and lunch transactions (if the school uses Messenger Payments)
- **2** View information on multiple children within the same app (if their schools each use Xpressions)

**If your school has upgraded to Xpressions Enhanced you will have access to the following features. Please check with your school if you are not sure.**

- School calendar **C** Attendance records
- and absences
- **C** Marks and grades
- Achievement records
- **2** Behaviour events
- *<u>C</u>* Timetable
- Exams timetable

**For additional information or if you have any problems with Xpressions, visit our dedicated website:<http://parents.groupcall.com>**

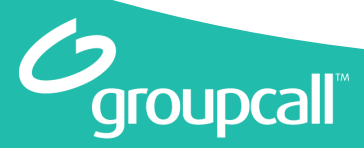

### **BUILT ON TRUST**